# "Nachrichten"

## **Nachrichten an Lernende und Lehrende verschicken**

#### Informationen zum Tool

#### **+++++++++++++++++++++++++++++++++++++++++++++++++++++++++++++**

Das Nachrichten-Tool dient zur einfachen und schnellen Kommunikation mit einzelnen Lernenden, ganzen Lerngruppen, ggf. deren Eltern sowie unter den Lehrenden. Es stellt eine Kombination aus Mail, Chat und Messenger dar. Dadurch, dass die einzelnen Zielgruppen schon über die Benutzerdaten bzw. die Lerngruppen definiert werden, können diese direkt angeschrieben werden – ohne erst noch Gruppen bilden zu müssen oder weitere Zugänge raus zu geben.

Dateien können im aktuellen Status des Tools noch nicht angehangen werden. Diese können aber Lerngruppen bspw. über "mein Unterricht" zur Verfügung gestellt werden.

#### Hinweis:

Standardmäßig können Nachrichten nur an Lernende bzw. Lehrende verschickt werden, die auch in den Lerngruppen zu finden sind. Tooladministratoren können weitere Rechte zum Senden an weitere Empfänger vergeben. So können bspw. Schulleitungsmitglieder an alle Lernenden Nachrichten verschicken.

## **Nachrichten-Tool öffnen**

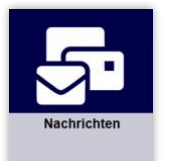

- **1.** Nach der Anmeldung klicken Sie im Schulportal auf die Kachel "Nachrichten".
- **2.** Das Modul startet mit der Übersicht der eingegangenen bzw. verschickten Nachrichten.

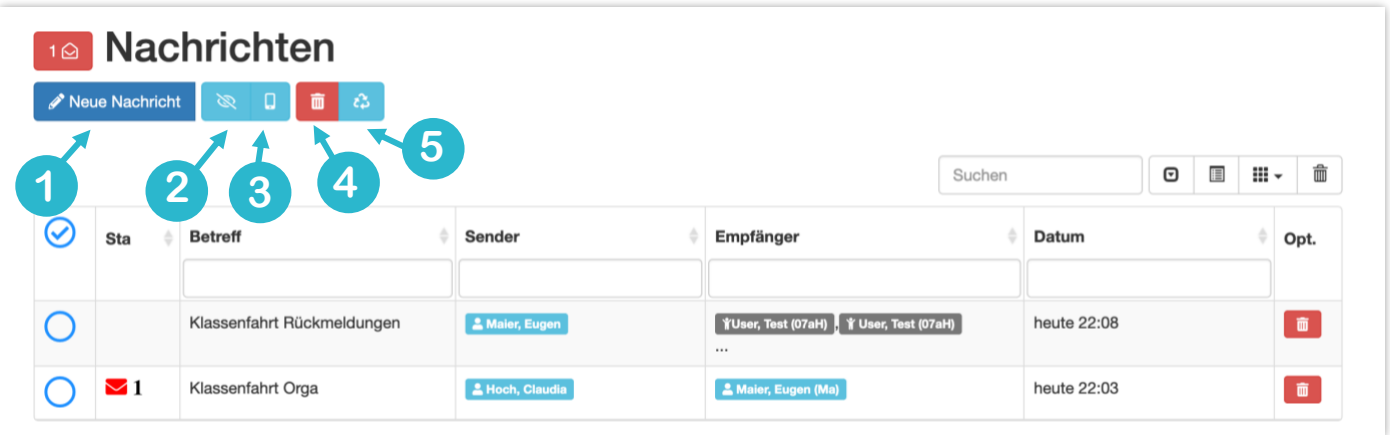

- **1.** Neue Nachricht verfassen
- **2.** Gewählte Nachrichten ausblenden
- **3.** Ansicht ändern
- **4.** Vorauswahl, um Nachrichten zu löschen
- **5.** Vorauswahl wieder aufheben

### **Neue Nachricht verfassen**

Ein Klick auf den Button "**Neue Nachricht**" führt zu folgender **Eingabemaske**:

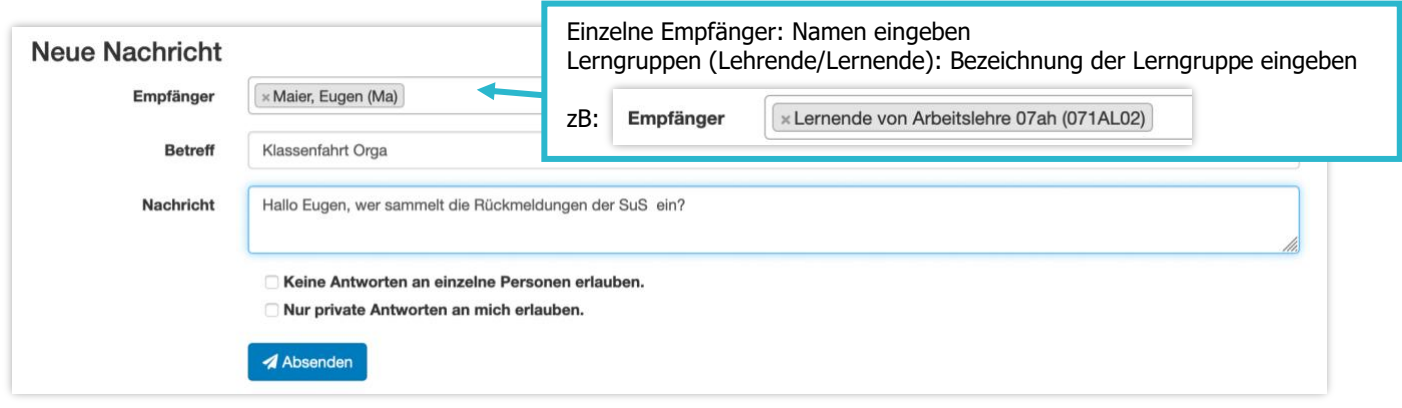

# **Ansicht für Lernende**

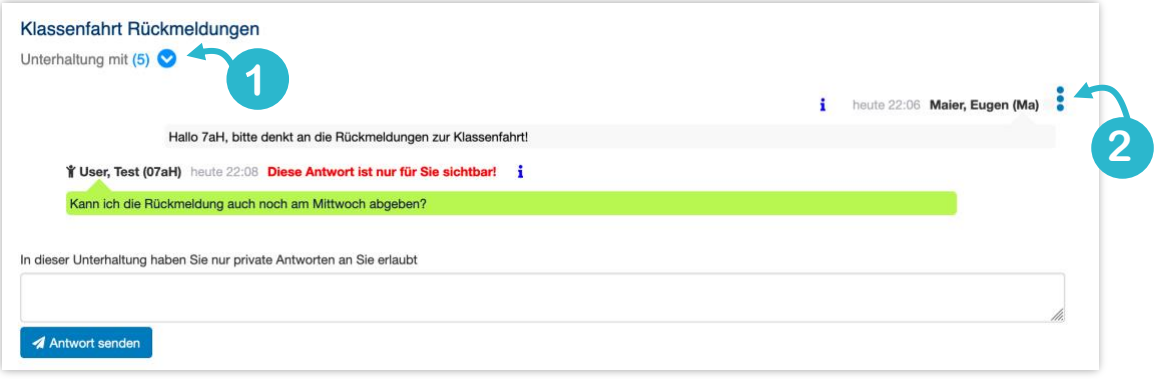

- **1.** Blendet die Namen der Teilnehmer der Unterhaltung ein/aus.
- 2. Blendet weitere Optionen, wie "Nachricht zum Löschen vormerken", "Nachricht drucken" und "zurück zum Posteingang" ein.

## **Ansicht für Lehrende**

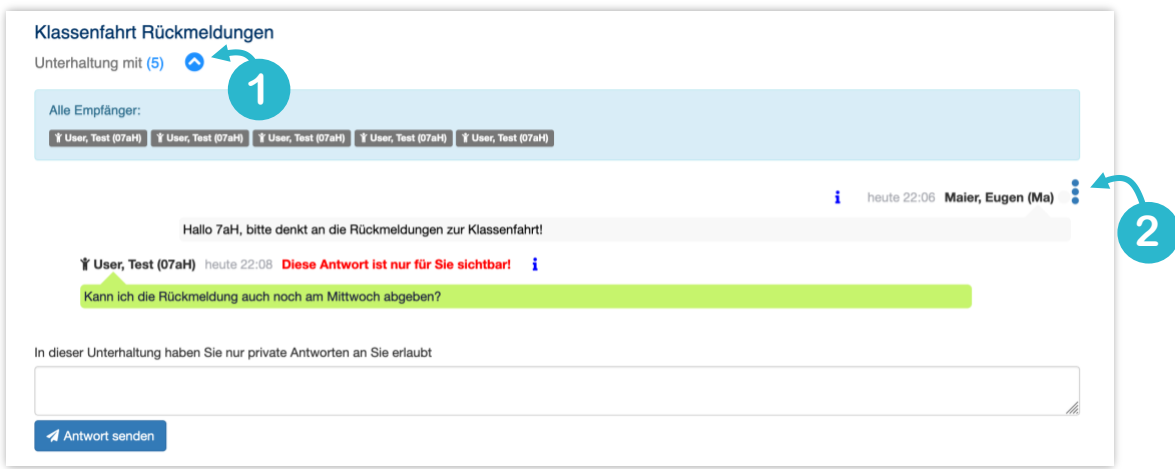

Weitere Faktenblätter erhalten Sie bei Ihrem schulischen Administrator für das Schulportal Hessen oder unter **info.schulportal.hessen.de/usesheets**

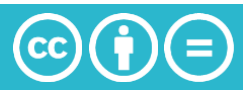